Sky **Cinema Family** Sky **Sport 1** Sky **Sport News**

#### STANDORT DER KASSENAUTOMATEN

Neben dem Empfang und gegenüber der Cafeteria.

#### CHIPKARTE

Die Chipkarte wird in jedem Fall benötigt, da Sie auf dieser Ihre persönliche Telefonnummer finden.

Zur Nutzung des Multimedia-Geräts an Ihrem Bett benötigen Sie eine spezielle Chipkarte, die Sie am einem der Kassenautomaten erwerben können. Bitte laden Sie am Kassenautomaten die Chipkarte erstmals mit einem Mindestbetrag von 20,00 Euro auf, wovon 5,00 Euro Kartenpfand sind (verfügbares Guthaben somit 15,00 Euro).

### **HINWEISE.**

In der TV-Flatrate sind über 25 öffentlich-rechtliche und Privatsender enthalten, zudem folgende Sky-Auswahl:

#### **TELEFON** Telefon-Flatrate - zeitlich unbegrenzt und

- **» Bitte behandeln Sie die Chipkarte wie Bargeld! Nehmen Sie beim Verlassen des Zimmers Ihre Chipkarte unbedingt immer mit, damit diese nicht durch Dritte genutzt oder entwendet werden kann!**
- » Sie können Ihr Guthaben jederzeit über Ihr Multimedia- Gerät abrufen. Die Chipkarte muss dafür im Gerät gesteckt sein, drücken Sie anschließend den Button "Mein Konto" auf dem Bildschirm.
- » Sollten Sie auf eine andere Station verlegt werden, können Sie sich mit Ihrer Chipkarte am Gerät in Ihrem neuen Zimmer wieder anmelden. Sie behalten immer die gleiche Telefonnummer/Durchwahl. (Die Tagesgebühr wird nicht erneut abgebucht.)
- » Die Chipkarte kann nur am Kassenautomat zurückgeben werden. Das Kartenpfand (5,00 Euro) und noch vorhandenes Restguthaben wird Ihnen ausgezahlt.
- » Damit keine Gebühren für den Entlassungstag fällig werden, entfernen Sie bitte die Chipkarte bis 03:00 Uhr aus dem Gerät. Bitte beachten Sie, dass das System ohne Chipkarte deaktiviert ist. Entweder geben Sie Ihre Chipkarte am Entlassungstag am Kassenautomat zurück oder alternativ bereits am Vortag.
- » Das Restguthaben nicht zurückgegebener Chipkarten verfällt 8 Wochen nach dem letzten Nutzungstag und kann nach Ablauf der Frist nicht mehr ausbezahlt werden. Die Chipkarte wird aus dem System gelöscht.

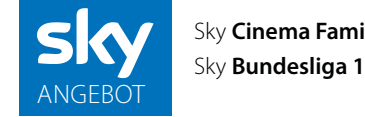

#### **RADIOEMPFANG IST KOSTENFREI!**

#### **TV / TELEFON 3,90 EURO** PRO KALENDERTAG

**Die Tagespauschale von 3,90 Euro pro Tag wird bei Anmeldung der Chipkarte abgebucht und nachts um 03:00 Uhr automatisch verlängert, sofern die Chipkarte im Multimedia-Gerät steckt**

#### **TV INKLUSIVE SKY**

#### kostenfrei ins deutsche Festnetz telefonieren!

*Auslandsgespräche und Telefonate in ein Mobilfunknetz werden nach Gebührentakt mit 0,10 Euro/Takt berechnet. Kostenpflichtige Sonderrufnummern oder Hotlines werden nach den Gebührensätzen der jeweiligen Anbieter berechnet oder sind gesperrt.*

#### **WLAN 2,00 EURO** PRO KALENDERTAG

Bequem vom Zimmer aus ins Internet *(nur für mitgebrachte, WLAN-fähige Geräte!)*

#### **CHIPKARTENPFAND 5,00 EURO** Pfand wird bei Rückgabe erstattet

#### **KOPFHÖRER 2,00 EURO**

**Den Ton bei Fernsehen und Radio können Sie nur über Kopfhörer empfangen!**

Kopfhörer können am Empfang erworben werden. Gerne können Sie auch Ihre mitgebrachten Kopfhörer verwenden.

## HINWEISE FÜR DEN BENUTZER

## ANGEBOT UND PAUSCHALEN

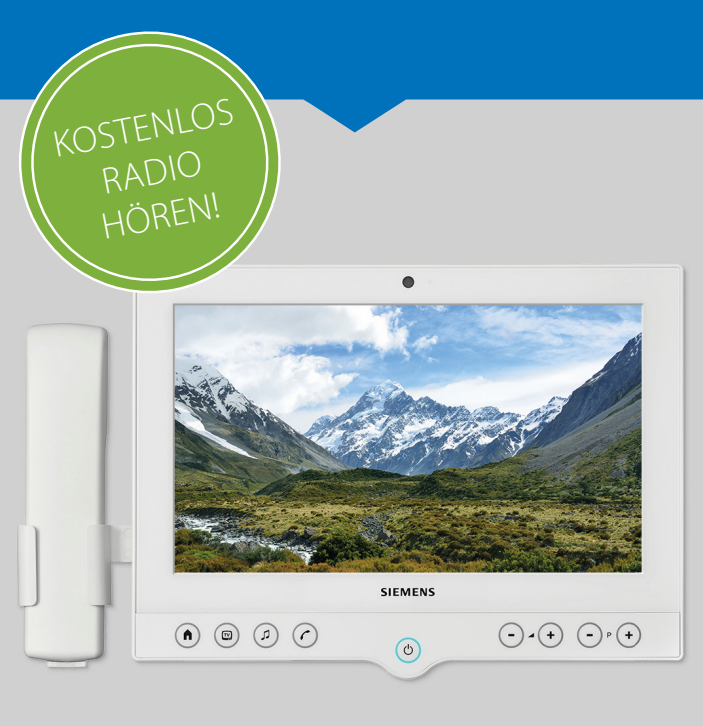

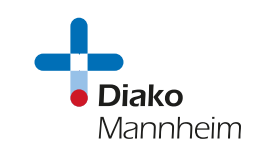

## SEHR GEEHRTE PATIENTIN, SEHR GEEHRTER PATIENT,

wir freuen uns, dass Sie sich für die Nutzung unseres Multimedia-Geräts entschieden haben.

Im Folgenden erklären wir Ihnen ausführlich die Nutzung des Multimedia-Geräts. Benötigen Sie darüber hinaus Hilfe oder haben Sie ein Problem, wenden Sie sich bitte an das Servicepersonal auf Ihrer Station.

Damit Sie und Ihr(e) Nachbar(in) ungestört die TV-/Radio-Programme verfolgen können, hören Sie den Ton über Kopfhörer. Diesen erhalten Sie am Empfang. Selbstverständlich können Sie auch Ihre eigenen Kopfhörer verwenden.

Genießen Sie beste Unterhaltung durch Multimedia-Komfort am Patientenbett.

Wir wünschen Ihnen eine schnelle Genesung und einen angenehmen Aufenthalt in unserem Haus.

Ihr Team des

Diakonissenkrankenhaus Mannheim

Bei Fragen zur Bedienung des Telefons oder des TV-Gerätes wenden Sie sich bitte an unser Serviceteam. Es wird Ihnen gerne weitergeholfen.

Rufen Sie einfach Tag und Nacht unsere Service-Hotline an und hinterlassen Ihre Nachricht mit Namen, Zimmernummer und Station (Anrufbeantworter). Unser Servicepersonal wird sich schnellstmöglich um Ihr Anliegen kümmern.

### Wir sind für Sie da: Montag bis Freitag

von 10.00 - 14.00 Uhr (Nicht an Feiertagen)

# SO ERREICHEN SIE UNSER SERVICETEAM VOR ORT

### Ohne Vorwahl: 5445

#### Von extern wählen Sie: +49 621 / 8102 5445

Bedienungsanleitung für Akutklinik

# INFORMATIONEN TV, TELEFON, RADIO UND WLAN

Zur Nutzung des Patienten-WLANs benötigen Sie ein WLANtaugliches Gerät und eine Chipkarte sowie Ihre individuellen Zugangsdaten, welche Sie als Ausdruck am Kassenautomaten erhalten. Hier können Sie Ihre Zugangsdaten notieren:

#### **Login**

Passwort

#### **» Zur Nutzung des WLAN-Dienstes ist keine Anmeldung der Chipkarte am Monitor erforderlich.**

 Die Chipkarte muss nicht eingesteckt werden! » Zur Aktivierung des WLANs folgen Sie bitte den Hinweisen auf Ihrem privaten Endgerät.

#### **HINWEIS**

 "Pop-up-Blocker" deaktivieren Der Zertifikatswarnung zustimmen Keine feste Proxyeinstellung

#### Anmeldung

- 
- 
- 

1. Wählen Sie das WLAN-Netz "Patienten" auf Ihrem privaten Endgerät aus. 2. Es öffnet sich die Anmeldemaske des Diakonissenkrankenhaus Mannheim. Geben Sie in den dafür vorgesehenen Feldern Ihre Zugangsdaten ein. (diese finden Sie auf Ihrem Kassenbeleg) Oben die Zugangsnummer Unten Ihr persönliches Passwort 3. Sie werden nach erfolgreicher Eingabe

weitergeleitet und sehen Ihre Zugangsinformation.

- » Monitor mit der Taste "An | Aus" einschalten
- » Drücken Sie die Auswahltaste "Telefon" in der Bedienleiste des Monitors oder nehmen Sie einfach den Hörer ab. Die Telefonfunktion wird automatisch aktiviert
- » Auf dem Monitor erscheint ein Nummerntastenfeld
- » Wählen Sie die "0" für ein freies Amt
- » Wählen Sie nun die gewünschte Rufnummer

Es erscheint "Anmeldung erfolgreich" auf der Folgeseite.

4. Sie können nun das WLAN beliebig am

privaten Endgerät nutzen.

#### **HINWEISE**

- 
- 

» Eine bestimmte Übertragungsgeschwindigkeit kann nicht garantiert werden. Wir bitten Sie um Verständnis, dass nicht alle Funktionen, die Sie von Ihrem Internetanschluss zu Hause kennen, zur Verfügung stehen.

» Die Nutzung ist nur für ein einzelnes Gerät ausgelegt. Eine Parallelnutzung auf zwei Geräten gleichzeitig ist nicht möglich.

#### TELEFON

Ihre persönliche Telefonnummer steht auf Ihrer Chipkarte sowie am unteren Rand des Bildschirms, bei gesteckter Chipkarte. Zur Nutzung der Telefonfunktion muss die Chipkarte gesteckt sein.

Stecken Sie Ihre Chipkarte in den dafür vorgesehenen Spalt auf der rechten Seite des Monitors. **Der Chip muss dabei zu Ihnen gerichtet sein.** Der Monitor ist ab jetzt bis zur **Abmeldung** oder der Rückgabe der Chipkarte am Kassenautomaten für Sie freigeschaltet.

#### Telefonieren

#### Gespräch beenden

Um das Gespräch zu beenden, drücken Sie das Auflegesymbol am Bildschirm, oder hängen Sie einfach den Telefonhörer wieder ein.

#### 

#### TV

- » Monitor mit der Taste "An | Aus" einschalten
- » Drücken Sie die Auswahltaste "TV" in der Bedienleiste des Monitors, oder berühren Sie das Feld "TV" auf dem Bildschirm
- » Sie wählen das gewünschte Programm entweder über die Taste "Sender vor | zurück" in der Bedienleiste des Monitors oder Sie berühren am Bildschirm das Feld des gewünschten Senders
- » Die Lautstärke regeln Sie mit der Taste "-  $/ +$ " in der Bedienleiste des Monitors
- » Um den Monitor abzuschalten betätigen Sie die Taste "An | Aus"

### RADIO

- » Monitor mit der Taste "An | Aus" einschalten
- » Drücken Sie die Auswahltaste "Radio" in der Bedienleiste des Monitors, oder berühren Sie das Feld "Radio" auf dem Bildschirm
- » Sie wählen das gewünschte Programm entweder über die Taste "Sender vor | zurück" in der Bedienleiste des Monitors oder Sie berühren am Bildschirm das Feld des gewünschten Senders
- » Die Lautstärke regeln Sie mit der Taste "-  $/ +$ " in der Bedienleiste des Monitors
- » Um den Monitor abzuschalten betätigen Sie die Taste "An | Aus"

### ANMELDUNG

#### ABMELDUNG

Die Chipkarte kann sowohl aktiv im Menü am Bildschirm unter **"Mein Konto"**  abgemeldet werden, als auch durch Rückgabe und Abrechnung der Karte an den Kassenautomaten. **Das Ziehen der Karte am Monitor reicht nicht aus.**

### **HILFE**

Wenn das Gerät nicht mehr reagiert,

#### befolgen Sie bitte folgende Schritte:

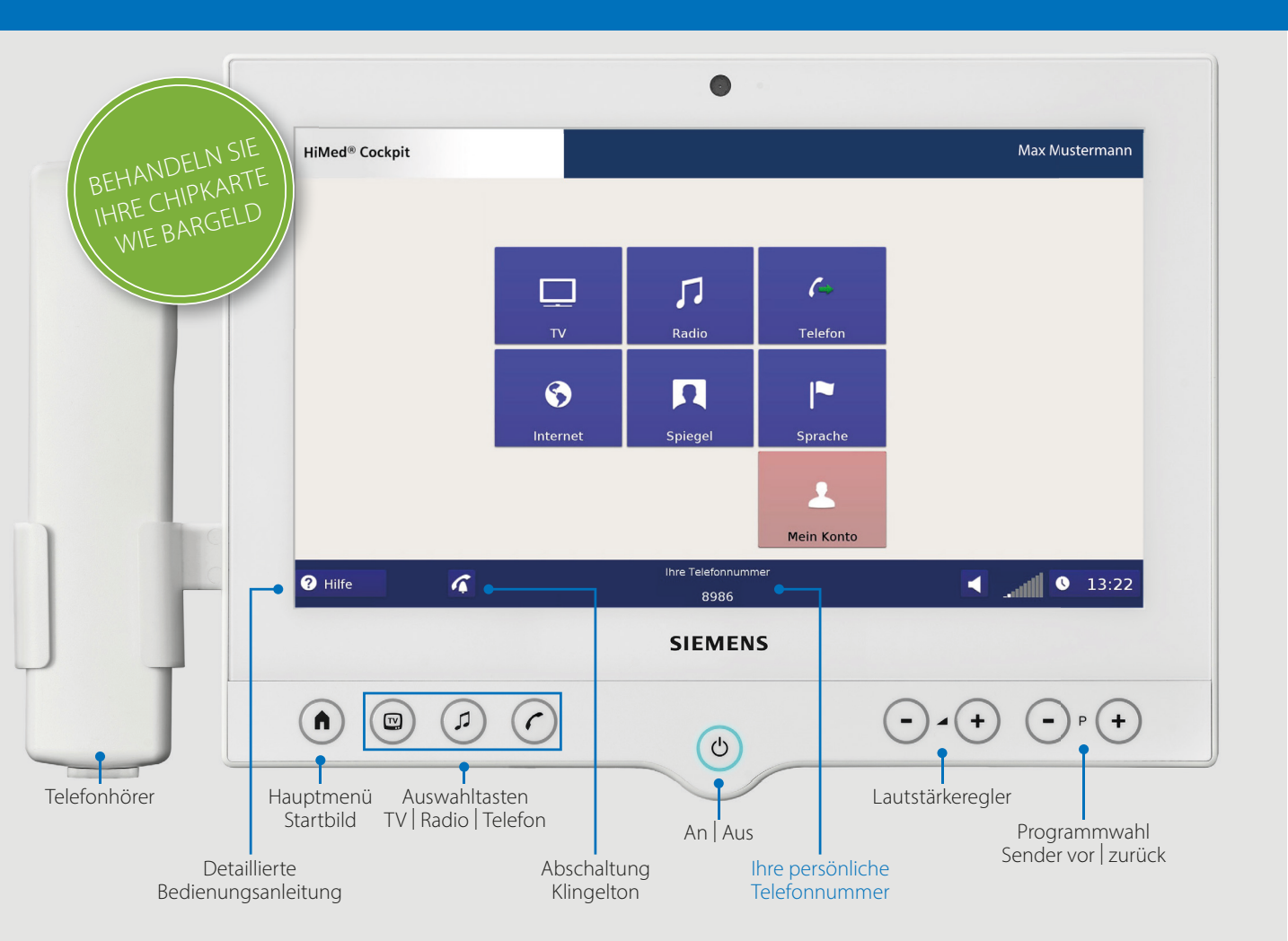

- 1. LAN-Stecker aus der Dose (in der Wand) ziehen
- 2. 10 Sekunden warten
- 3. Stecker wieder in Dose stecken
- 4. Warten bis das Gerät hochgefahren ist
- 5. Fertig

#### WI AN

## BEDIENUNGSANLEITUNG TELEFON | TV | RADIO | WLAN